# **Column Configuration Essentials Guide**

# **Table of Contents**

| To customize columns          | <u>.1</u>  |
|-------------------------------|------------|
| Search for Patrons            |            |
| Search for Items by Barcode   |            |
| Check Out                     |            |
| Items Out                     | <u>.</u> 3 |
| Holds                         | <u>.</u> 3 |
| Bills                         | <u>.</u> 3 |
| Bills: History                | <u>.</u> 3 |
| Transactions                  | <u>.</u> 3 |
| Payments                      | <u>.</u> 3 |
| Checkin                       | <u>.</u> 4 |
| Capture Holds                 | <u>.</u> 4 |
| Pull List for Hold Requests   | <u>.</u> 4 |
| Renew Items                   |            |
| Pending Patrons               | <u></u> 4  |
| User Buckets                  | <u></u> 4  |
| Holds Shelf                   | <u>.</u> 4 |
| Item Status                   | <u>.</u> 5 |
| Record Buckets                | <u>.</u> 5 |
| Item Buckets                  | 5          |
| Record Summary: View Holds    | <u>.</u> 5 |
| Record Summary: Holdings View | _5         |

# **Evergreen Column Configuration**

Columns in lists are configurable in each registered workstation.

For workstation setup and best practice, most often used lists with recommended column choices and order are in priority order, starting on page 2.

#### To customize columns,

1. Click the dropdown arrow to the right of "page 1".

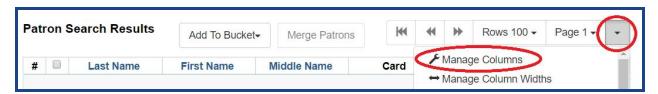

- 2. Open Manage Columns.
- 3. Click Sort Visible Columns To Top.
- 4. Choose columns.
  - a. Click a green checkmark to display a column
  - b. Click an orange X to hide a column
  - c. Sort Visible Columns to top as needed
- 5. Use the **blue** arrows to move the columns up (to the left of the list) or down (to the right) until they are in the suggested order.
- 6. When finished, Close
- 7. From the dropdown, click Save Columns.

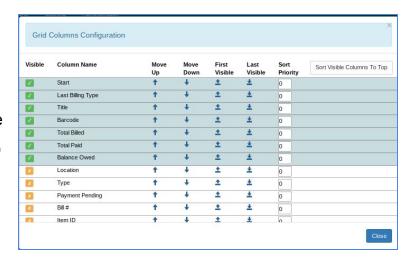

Click here for a helpful Change Columns in a List video Thanks to Greenburgh's Genie Contrata!

# Search

#### Search for Patrons

Home Library, Last Name, First Name, Card, Daytime Phone, Privilege Expiration Date

# Search for Items by Barcode

Owning Library, Title, Barcode, Call Number, Location, Due Date, Item Status, Status Changed Time

# **Patron Record**

#### **Check Out**

Title, Author, Call Number, Barcode, Owning Library, Checkout Date, Due Date, Remaining Renewals

#### Items Out

Owning Library, Item Status, Title, Author, Call Number, Barcode, Checkout Date, Due Date,

#### Holds

Request Date, Pick Up Library, Title, Barcode, Status, Queue Position

#### Bills

Billing Location, Last Billing Type, Title, Total Billed, Balance Owed, Note \*If the library always provides a receipt for payments, check Receipt on Payment

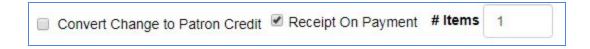

# **Bills: History**

#### **Transactions**

Bill#, Last Billing Timestamp, Start, Last Billing Type, Title, Total Billed, Balance Owed, Last Billing Note

#### **Payments**

Payment ID, Payment Time, Last Billing Type, Title, Payment Type, Amount

# Circulation

#### Checkin

Checkin Date, Family Name, Title, Barcode, Due Date, Location, Route To \*To automatically print hold and Transit Slips, click "Checkin Modifiers" and select "Auto-Print Hold and Transit Slips".

### Capture Holds

Title, Author, Call Number, Barcode, Family Name, First Name, Route To, Shelf Expire Date/Time

### Pull List for Hold Requests

Shelving Location, Title, Author, Call Number, Current Item, Staff Hold, Request Date

### Renew Items

Title, Author, Call Number, Barcode, Family Name, First Name, Due Date, Remaining Renewals

# Pending Patrons

Create Date, Home Library, First Name, Last Name, Street 1, City, Post code, Email, Daytime Phone

#### **User Buckets**

Last Name, First Name, Barcode, Main (Profile) Permission Group, Home Library, Privilege Expiration Date, User Credit Balance

## Holds Shelf

User Display Name, Title, Author, Current Item, Status, Available Date, Shelf Expire Time, Notifications Phone Number

## Item Status

Title, Barcode, Owning Library, Item Status, Status Changed Time, Edited By

# **Cataloging**

# **Record Buckets**

Record ID, ISBN, Author (normalized), Title, Publication Year (normalized), TCN Source, Deleted?

# **Item Buckets**

Circulating Library, Title, Call Number, Barcode, Location, Circ. Modifier, Copy Status, Last Edit Date/Time

# **OPAC**

# Record Summary: View Holds

Pickup Library, Last Name, First Name, Patron Barcode, Status, Transit Source, Shelf Expire Time, Que Position

# Record Summary: Holdings View

Owning Library, Call Number, Barcode, Location, Circulation Modifier, Alerts, Status